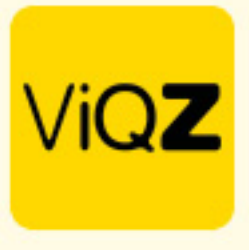

## **Instructie – Verlof verwerken bij projectmedewerkers zonder verlofsaldo**

Om verlof in te geven bij medewerkers welke op projectbasis werken en geen recht hebben op een verlof saldo ga je via <Planning> naar <Verlof> en klik je op <Verlof toevoegen>.

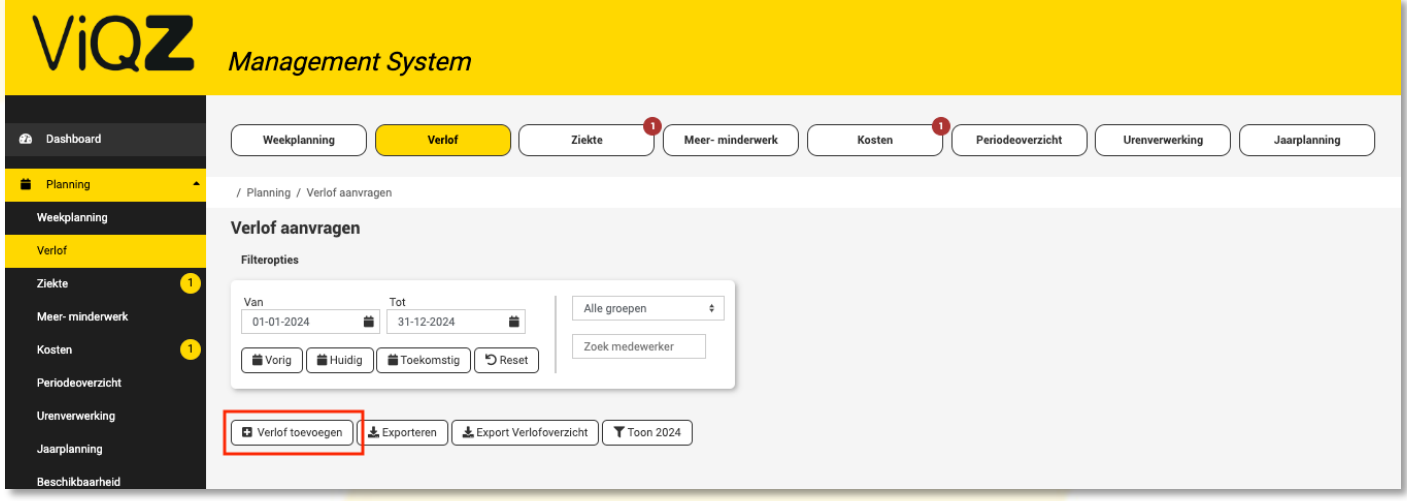

Geef vervolgens de start en einddatum in en geef bij het aantal uren 0 (nul) in. Negeer de opmerking welke onder dit veld staat. Klik onderin <mark>op <Opslaan>.</mark><br>Verlof aanvraag aanmaken

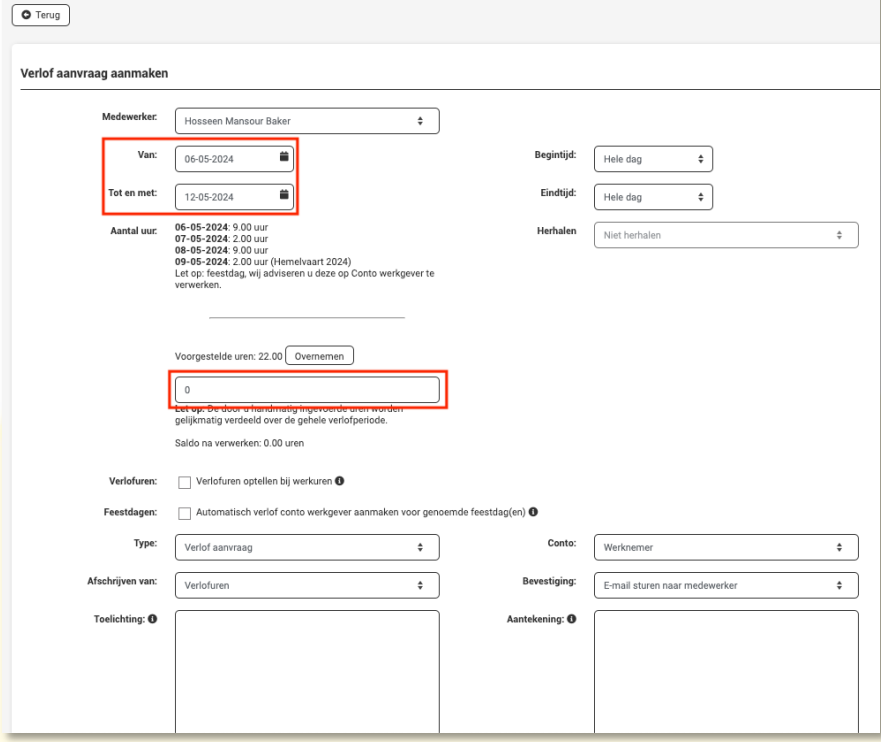

VIGZ B.V. Jacoba van Beleienweg 97-3 2215 KW Voorhout

+31 (0) 252 232 555 Info@vigz.nl www.viqz.nl

KWK 77336445 BTW NI860975599801 BAN NIRABO0351422625 *1*

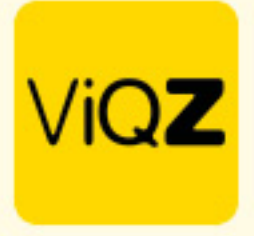

Na opslaan klik bij de verlofaanvraag in het overzicht op <Toewijzen> om deze te verwerken.

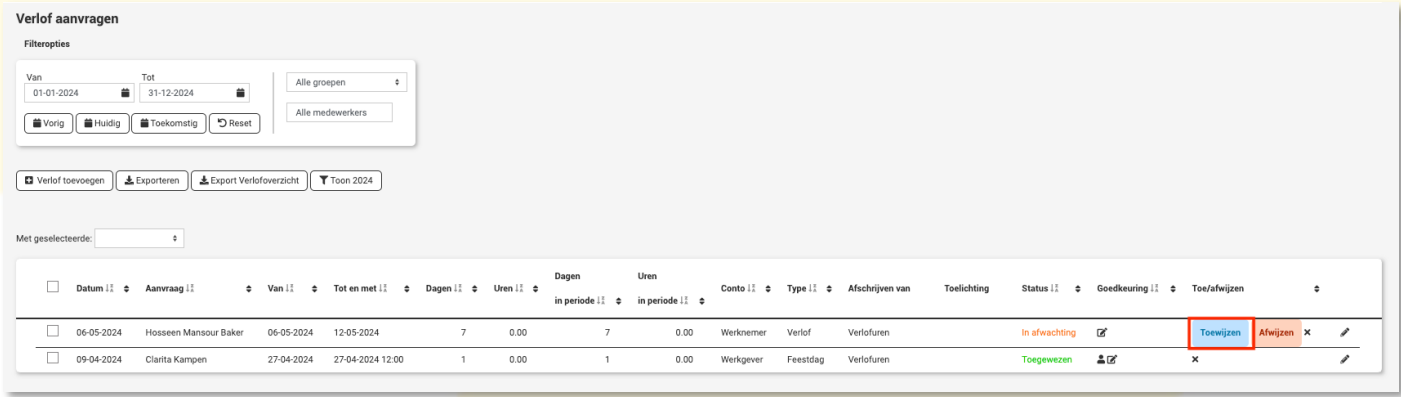

Vervolgens zie je bij projectplanning een groen kader om de geplande projecten bij betreffende medewerker ten teken dat deze bij een andere medewerker ingepland dient te worden of dat deze verwijderd dienen te worden bij de medewerker welke met verlof is. Ook zie je bij het project in de rechter balk een rood vinkje, ook dit betekent dat het project niet volledig is ingepland voor deze week.

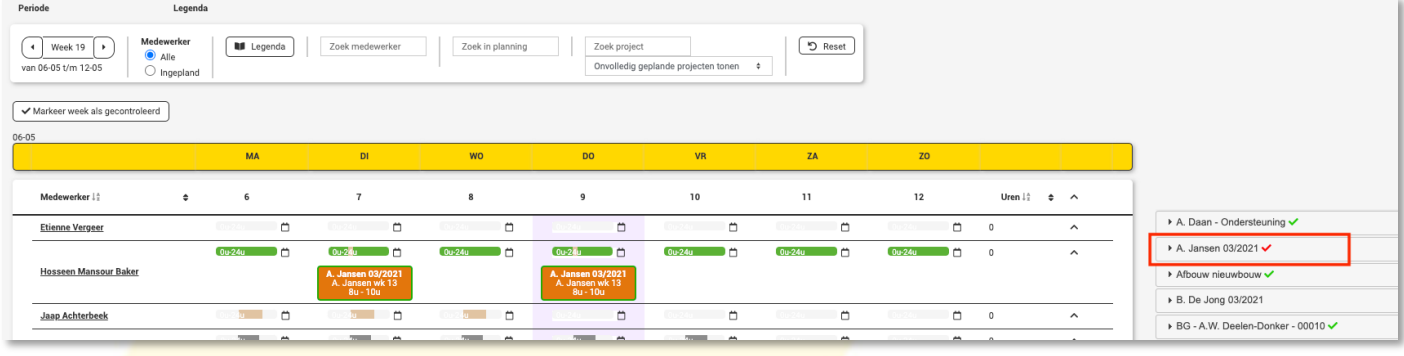

Wij hopen dat deze uitleg afdoende is maar mochten er toch nog vragen zijn dan zijn wij te bereiken op 0252-232555 o[f helpdesk@viqz.nl.](mailto:helpdesk@viqz.nl)